16:27

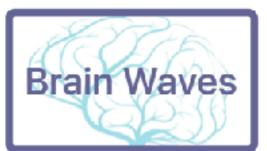

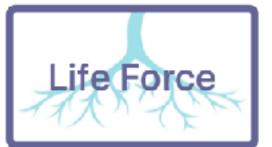

Audune recharge en dours

#### **EKG Heart Coherence**

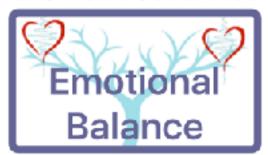

Select If you want to use:

Brain Waves - Life Force - Emotional Balance

3 main parts in the App (selected with lower buttons):
Analyser (lower left button)
Connection with the sensors (lower middle button)
Sound Wave Generator (lower right button)

To make a live session, make sure BlueTooth is ON.
Use the lower middle button to connect the sensors.
Than touch the Analyser lower button to go to the Analyser.

Flame In Mind 1.05 (3)

http://www.flameinmind.com

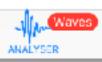

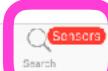

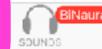

## Touch the middle lower button Search Sensors

to connect the Muse Headset

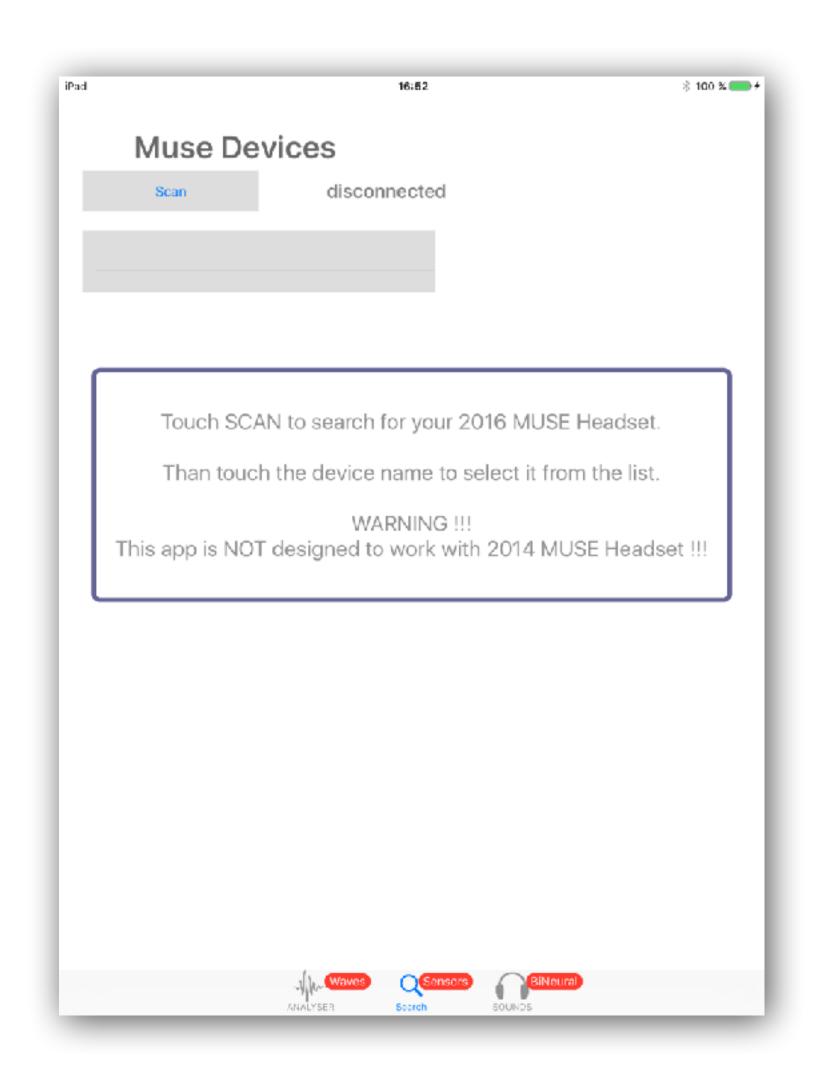

#### **!! WARNING !!**

This App can only work with Muse 2016 headset. !! NOT compatible with Muse 2014 headset!!

Touch the SCAN button

The name of your headset is displayed in the list.

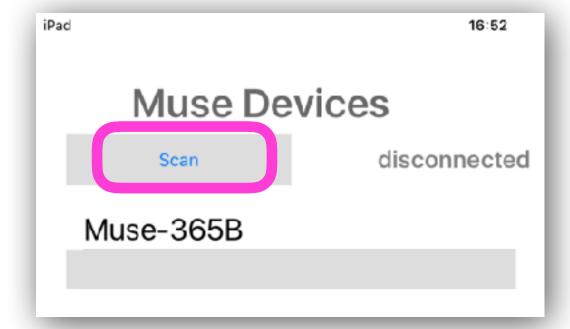

Touch the name in the list

The serial number and the battery level are displayed

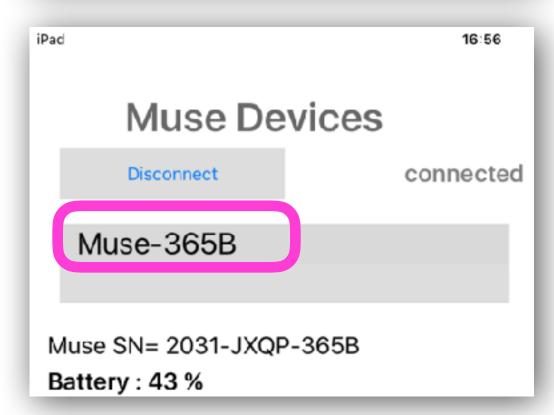

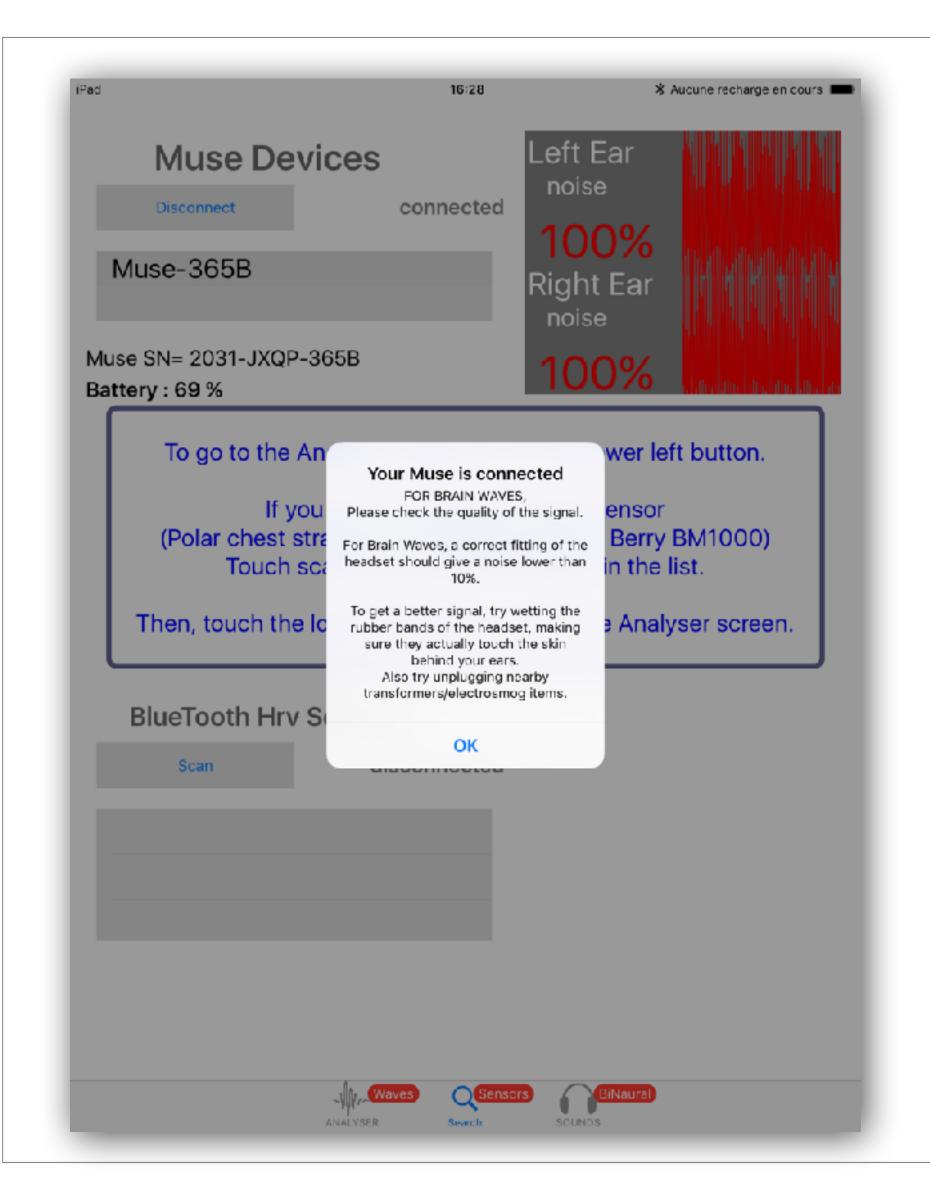

## Click OK

Do not be concerned about the noise comments concerning brain waves

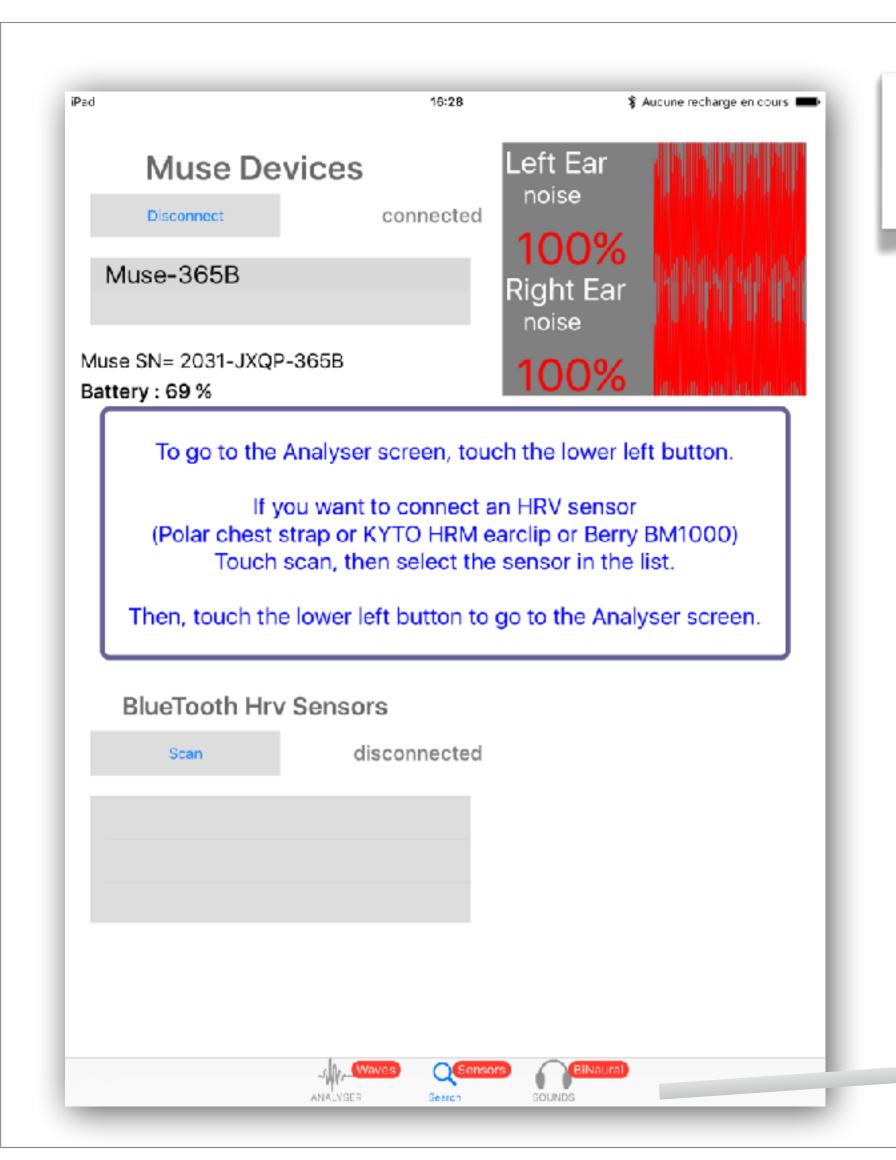

#### To Go to the Main Menu

Touch the lower left button

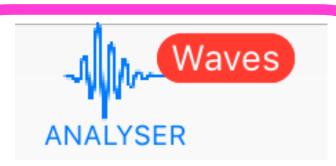

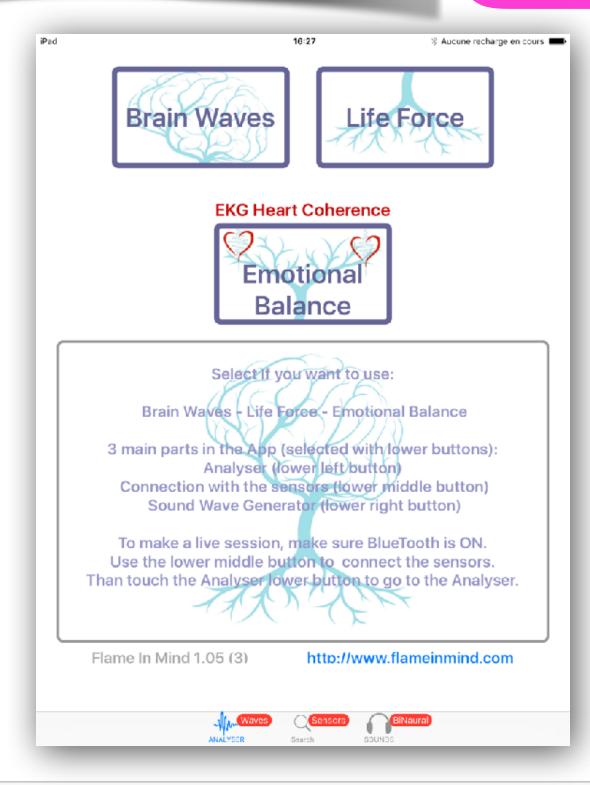

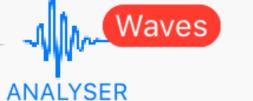

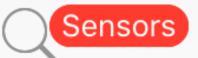

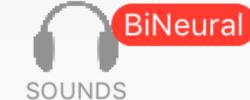

Search

16:27 Aucune recharge en cours **Brain Waves** Life Force **EKG Heart Coherence** Emotional Balance Select If you want to use: Brain Waves - Life Force - Emotional Balance 3 main parts in the App (selected with lower buttons): Analyser (lower left button)

Connection with the sensors (lower middle button) Sound Wave Generator (lower right button)

To make a live session, make sure BlueTooth is ON. Use the lower middle button to connect the sensors. Than touch the Analyser lower button to go to the Analyser.

Flame In Mind 1.05 (3)

http://www.flameinmind.com

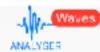

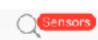

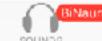

Select

**Emotional Balance** 

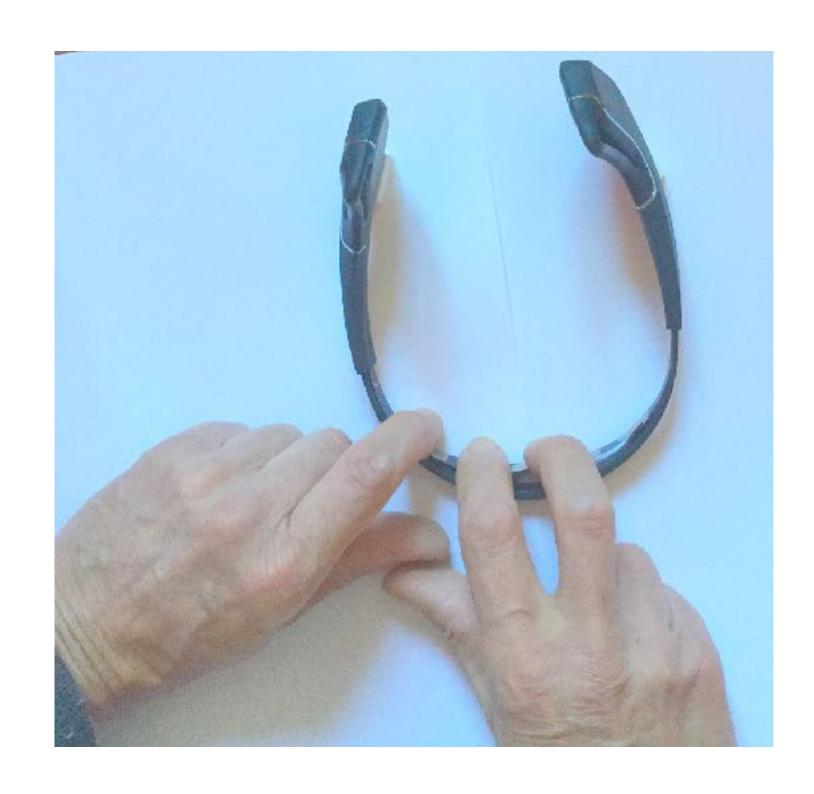

#### For single user

Select your power supply frequency
Place your fingers on the front sensors

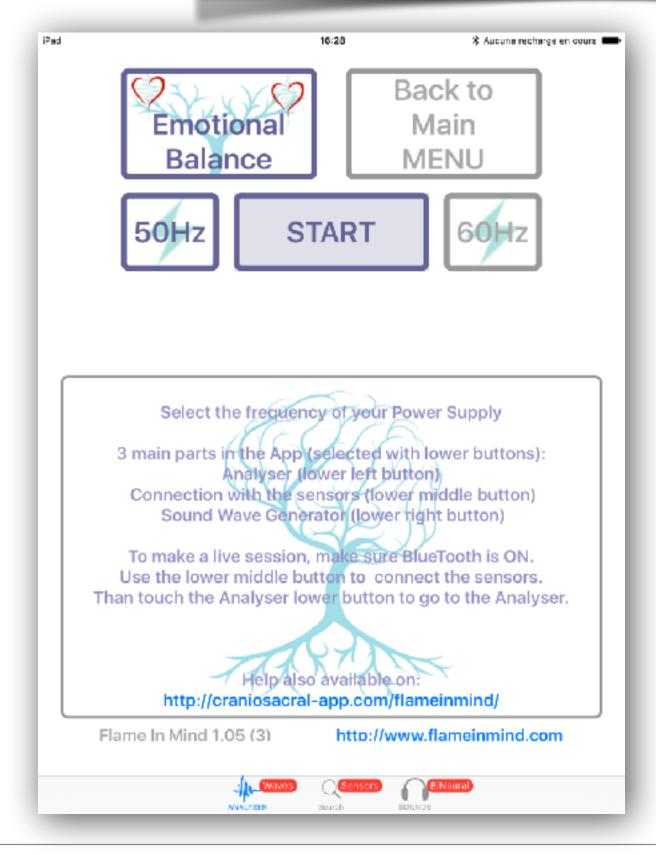

Then

touch **START** 

## **EKG**

# Single (1) user - Fingers on sensors

Respect carefully the positions of the 2 hands and of the fingers

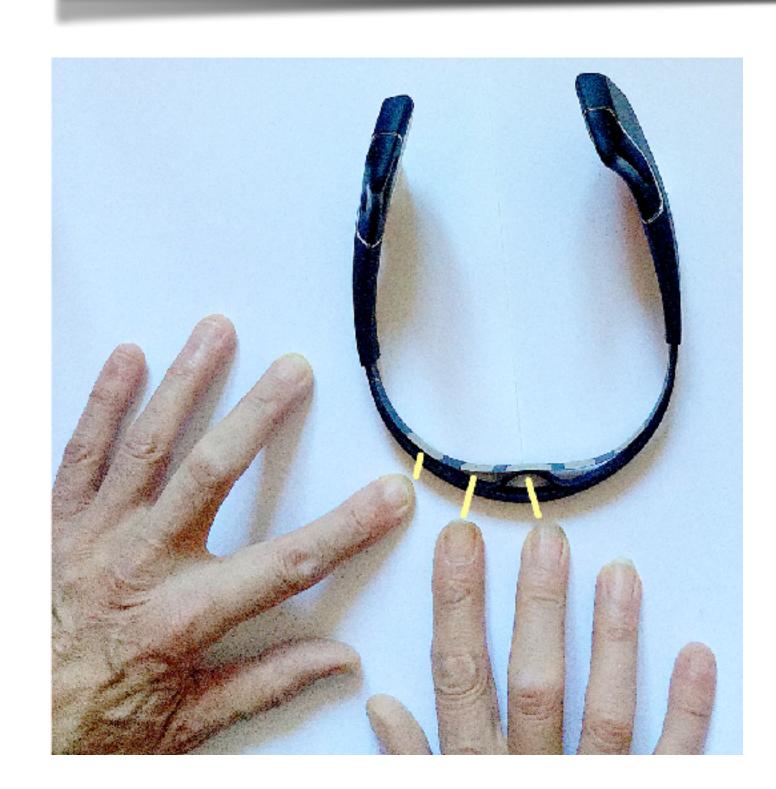

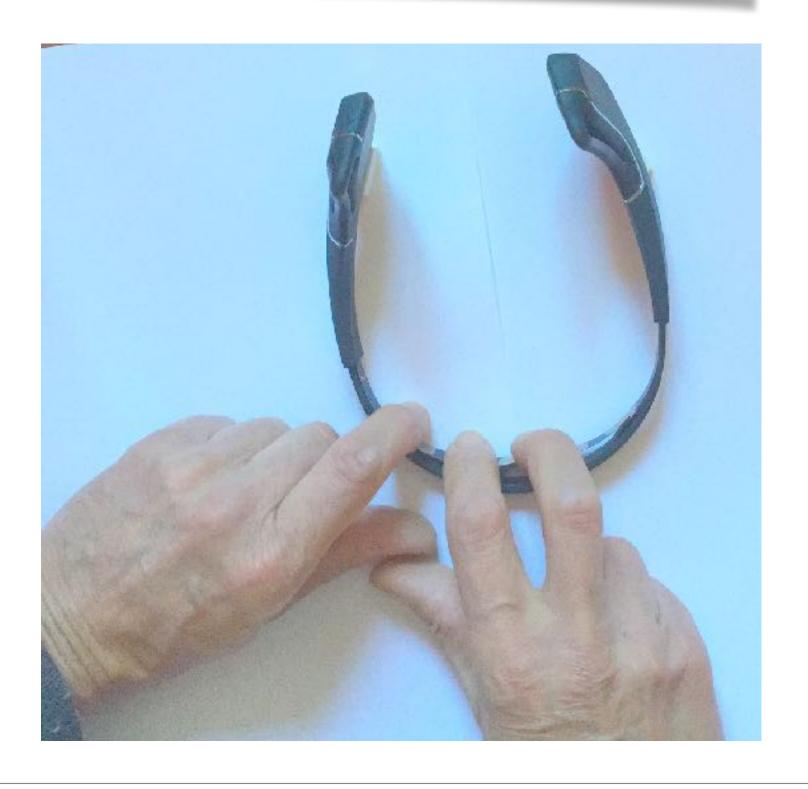

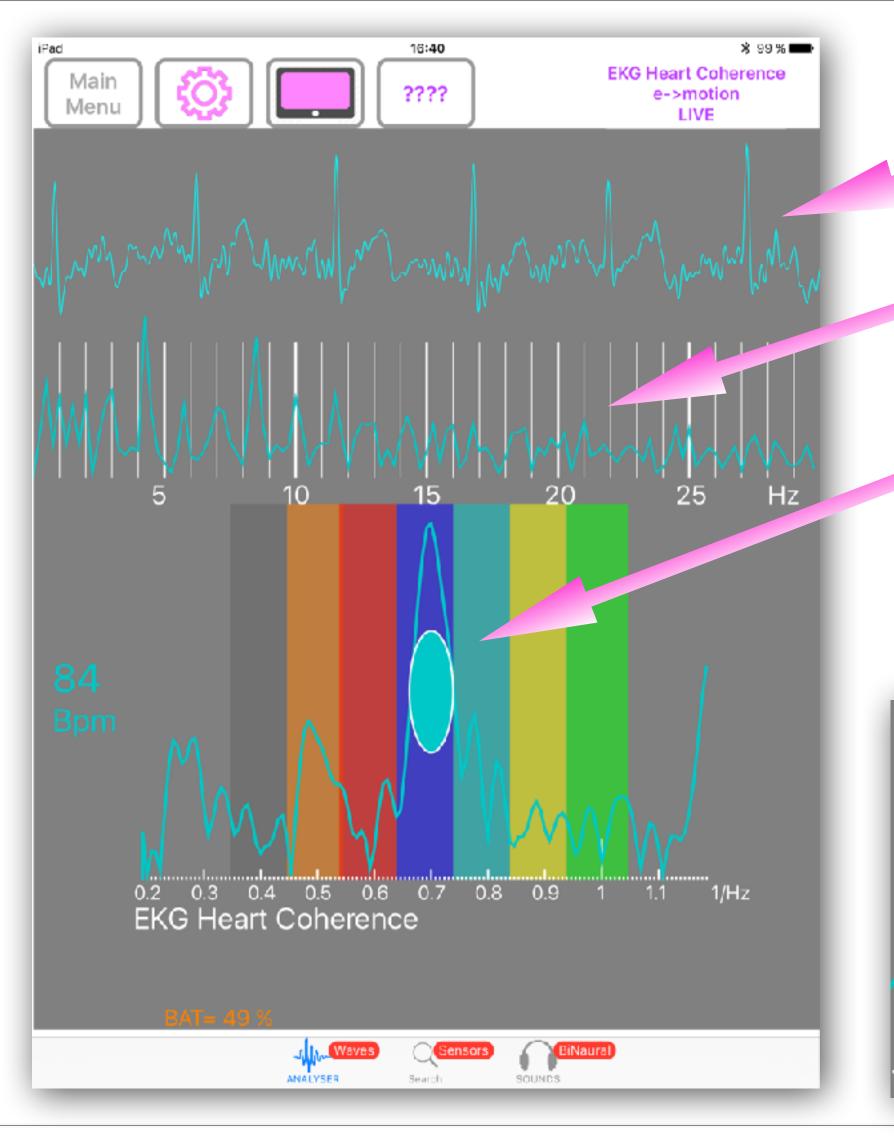

#### **EKG Heart Pulses**

**EKG** 1st order spectra

Internal Coherence in Heart EKG
EKG 2nd order spectra - CEPSTRUM

The size of the bullet increases according to coherent state

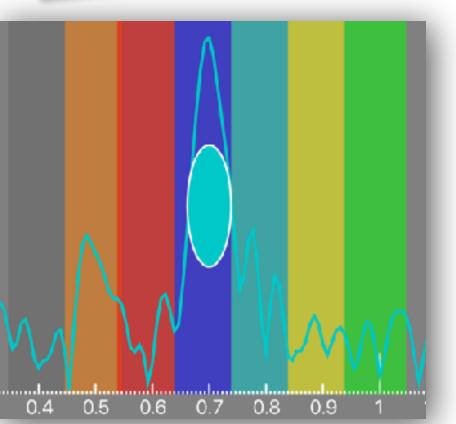

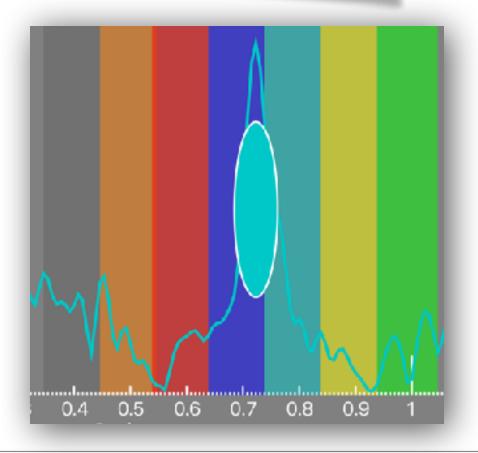

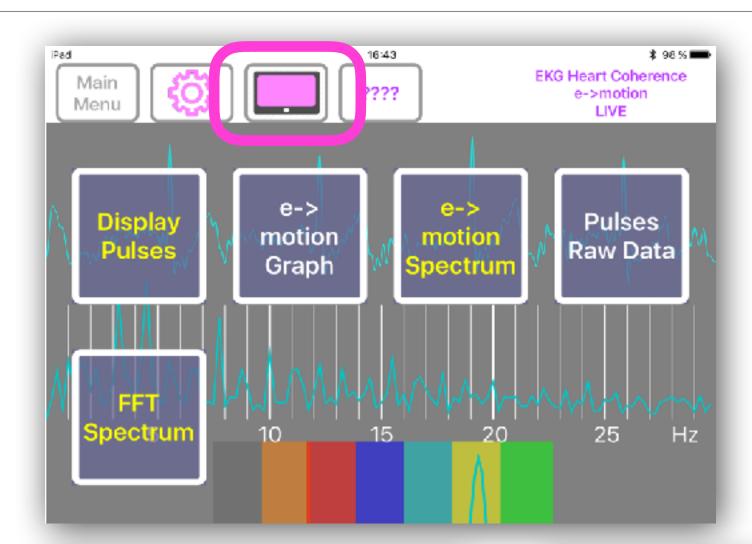

#### Different kinds of displays

According to Display Settings

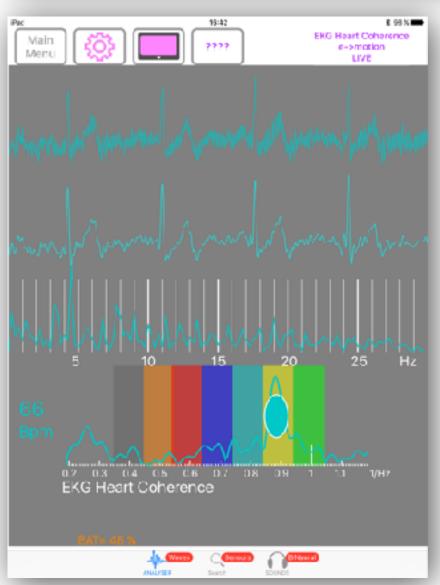

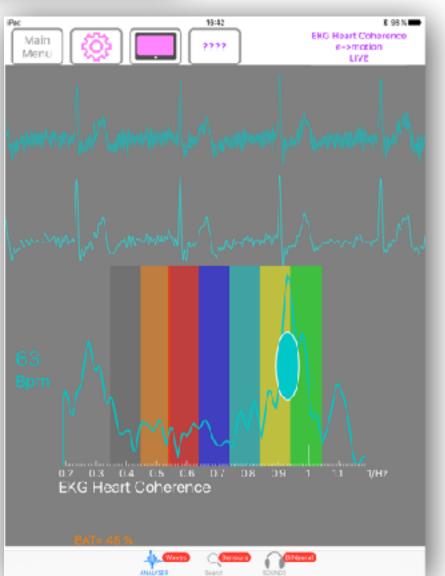

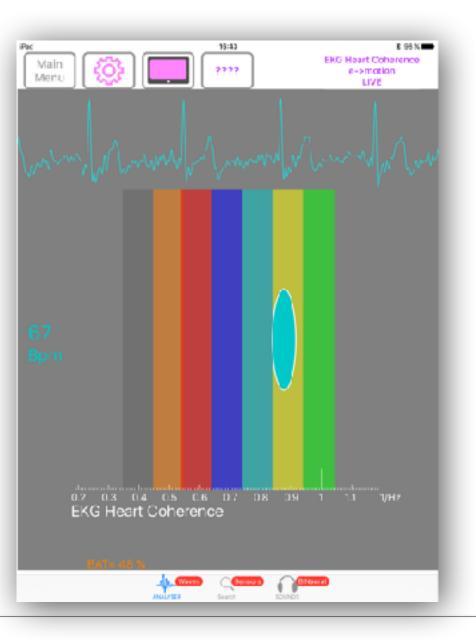

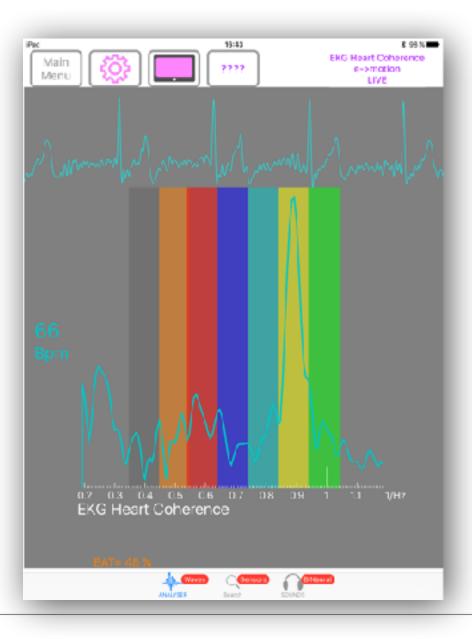

## For 2 users,

it is necessary to use simple wrist straps and clip connections

These are commonly available and inexpensive.

We will send details on this option to registered users, contact:

info@fractalfield.com

Real Heart Coherence Measure from FlameinMind.com Dan Winter & Patrick Botte - Here using Dan Winter's original discovery - using CEPSTRUM- 2nd order power spectra to measure INTERNAL coherence in EKG

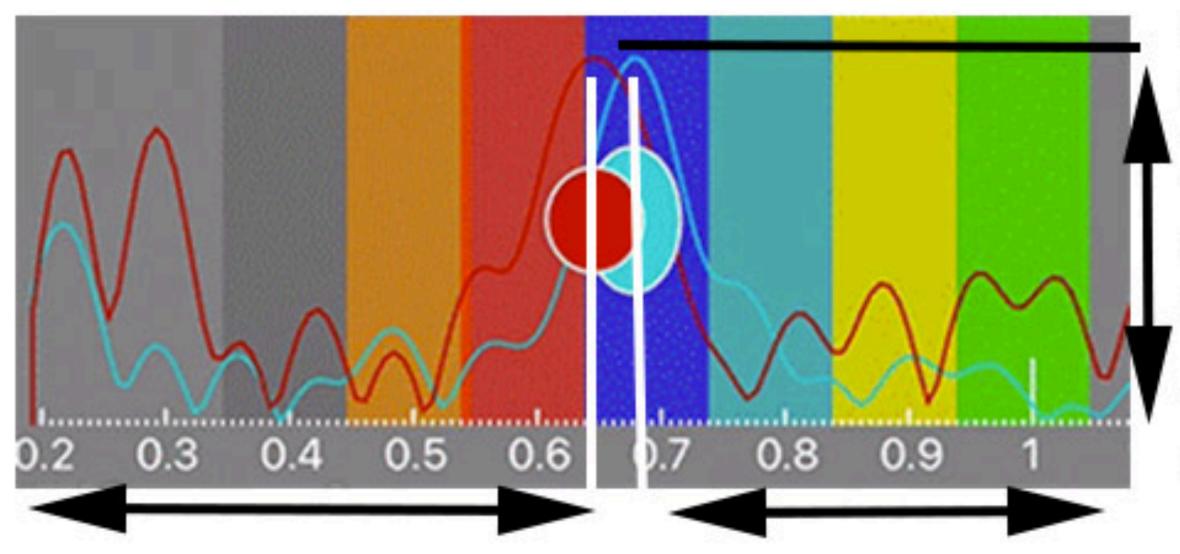

The vertical AMPLITUDE of this peaks measures **AMOUNT of Heart Coherence** (here also indicated for 2 persons in SIZE of the blue/red egg shape) -experience shows clearly this 'measurement of EKG becoming LASER likeis a true measure of passion, a LIE DETECTORand functionally measures the KINESIOLOGY (body truth) response!

The moving right/left position of this cepstrum peakindicates the musical key signature of heart rate, when 2 Hearts Line up- the physics of empathy/entrainment are measureable- (even Tantra) also experience shows peaks near .61 are more TOUCH PERMISSIVE /'heart centered' versus peaks nearer to 1.0 are invariable more CONCEPTUAL /'head centered' emotion.